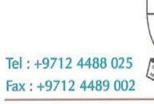

Abu Dhabi Indian School E-mail: adiscbse@emirates.net.ae | Web : www.adisuae.com

P.O. Box 46492 Abu Dhabi, U.A.E.

ADIS/CIR-43/2024-2025

Wednesday, 8th May, 2024

## ACADEMIC DOCUMENTS VIA DIGILOCKER FOR GRADES 10 & 12 STUDENTS

Dear Parent,

Sub: TO VIEW / DOWNLOAD THE ACADEMIC DOCUMENTS

DigiLocker has extended access for CBSE school students outside India to retrieve their Grade X and Grade XII Results and Academic Documents through the following ways.

- 1. By Visiting the portal https://results.digilocker.gov.in
- 2. By creating a ticket on https://support.digilocker.gov.in/ with the category "CBSE International Student 2024"

Please find attached the User Manual. Kindly refer the same for the step-by-step process.

Regards,

Neeraj Bhargaya 08/03/124 Principal

Principal

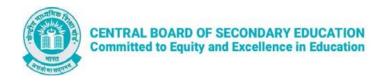

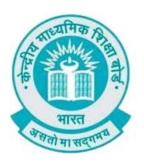

## **User Manual**

(For Students of CBSE affiliated schools Abroad)

Stepwise User guide to access Class X and XII

Marksheets cum Passing Certificate & Migration

Certificate after the declaration of result.

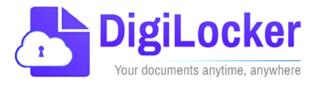

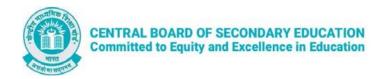

## **Guidelines for students outside India**

CBSE in technical collaboration with DIC/NeGD ,Digilocker access has also been extended to the students of CBSE affiliated schools abroad. CBSE-2024 students outside India can access their digital marksheets and certificates in the following two ways via DigiLocker after declaration of results:

Option 1: By visiting the portal <a href="https://results.digilocker.gov.in/">https://results.digilocker.gov.in/</a>
Option 2: By creating a ticket on <a href="https://support.digitallocker.gov.in/">https://support.digitallocker.gov.in/</a> with the category "CBSE International Student 2024"

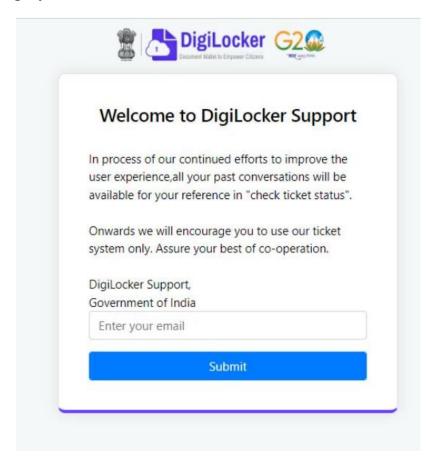

## The various options mentioned are explained below:

Option 1: Follow the steps to access the mark sheet and certificate via portal

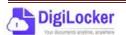

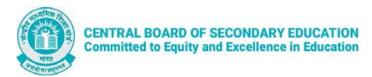

- A. Visit https://results.digilocker.gov.in/
  - > Enter the required details
  - > Click on **Submit** as shown in the schreenshot below

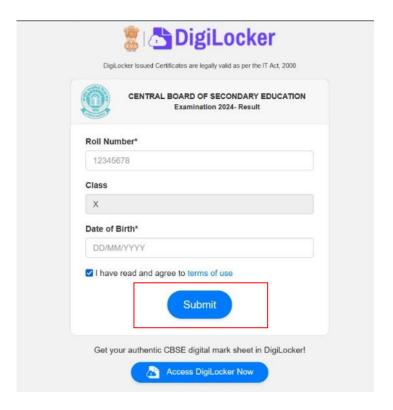

- B. You can see your result as shown below.
  - ➤ Go to the footer as shown in the screenshot and click on the tab 'Click here'

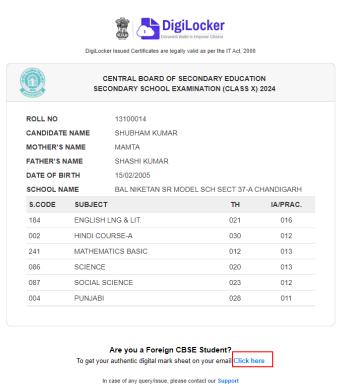

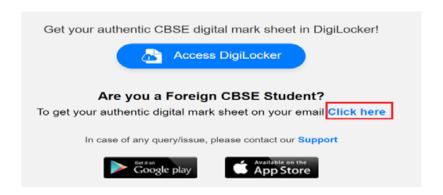

Available on the App Store

C. Enter your Roll Number, Date of Birth, Phone Number and Email ID then click on 'Submit'.

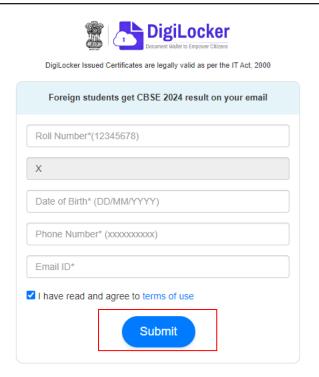

D. Your digital mark sheet will then be sent to your email address.

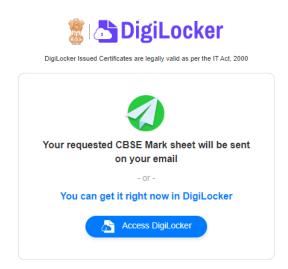

*Option 3:* Students can access the mark sheet and certificate by creating a ticket on <a href="https://support.digitallocker.gov.in/">https://support.digitallocker.gov.in/</a> with the category "CBSE International Student 2024".

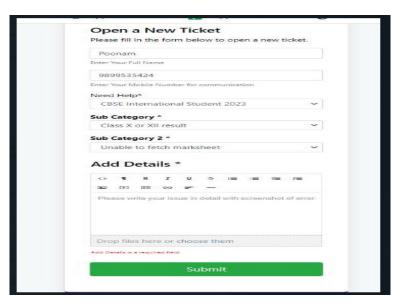